# Windows PowerShell - уникальная командная оболочка и среда для создания сценариев Windows

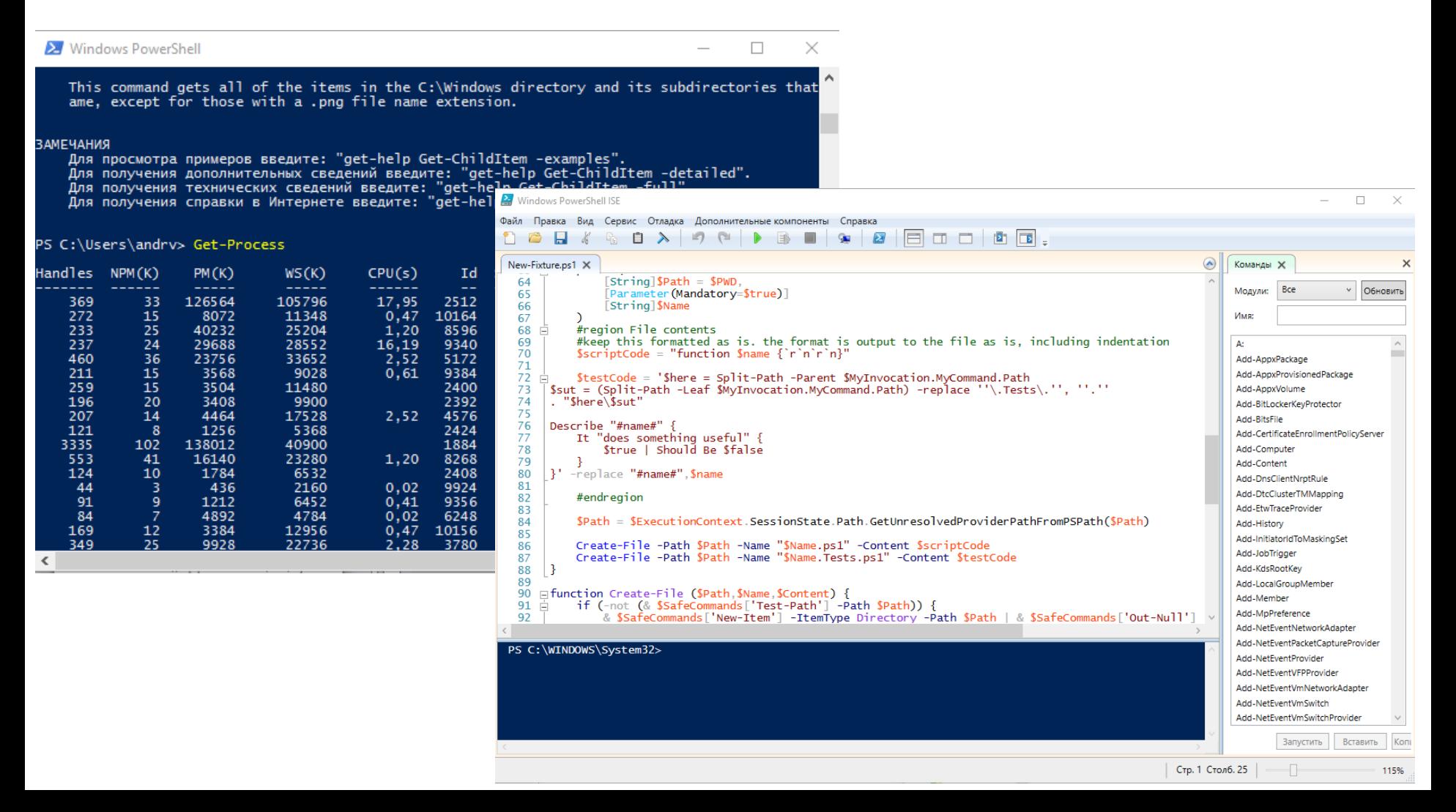

Цель: создать оболочку и среду для написания и выполнения сценариев, которая:

а) идеально подходила бы для Windows;

б) превосходила бы все остальные оболочки для других операционных систем по функциональности, расширяемости и простоте в использовании.

## Командный язык (оболочка) vs Язык сценариев

**Командный язык (shell language)** – для программирования на базе инструментальных средств (softwaretools).

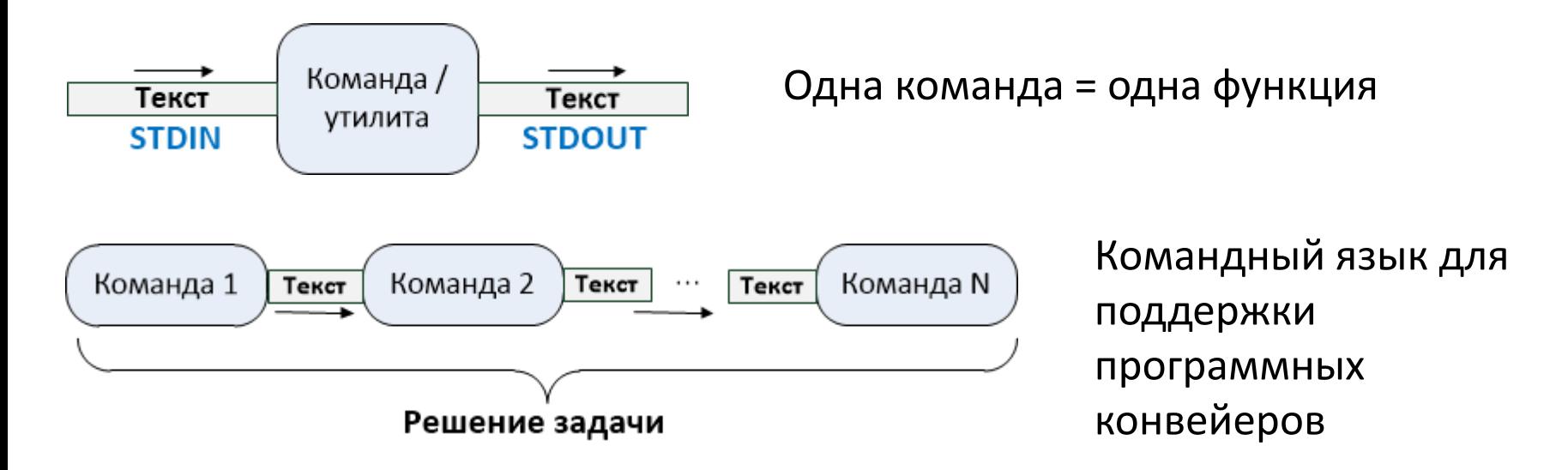

**Программный конвейер** – пример проектирования программ из независимых модулей. Модульное построение – мощная стратегия управления сложностью.

Прохождение по конвейеру потока символов хорошо подходит для Unix, где все настройки хранятся в виде текста.

### Командный язык (оболочка) vs Язык сценариев

**Язык сценариев (scripting language)** – программирование в традиционном стиле (без конвейеров), но с использованием внешних объектов.

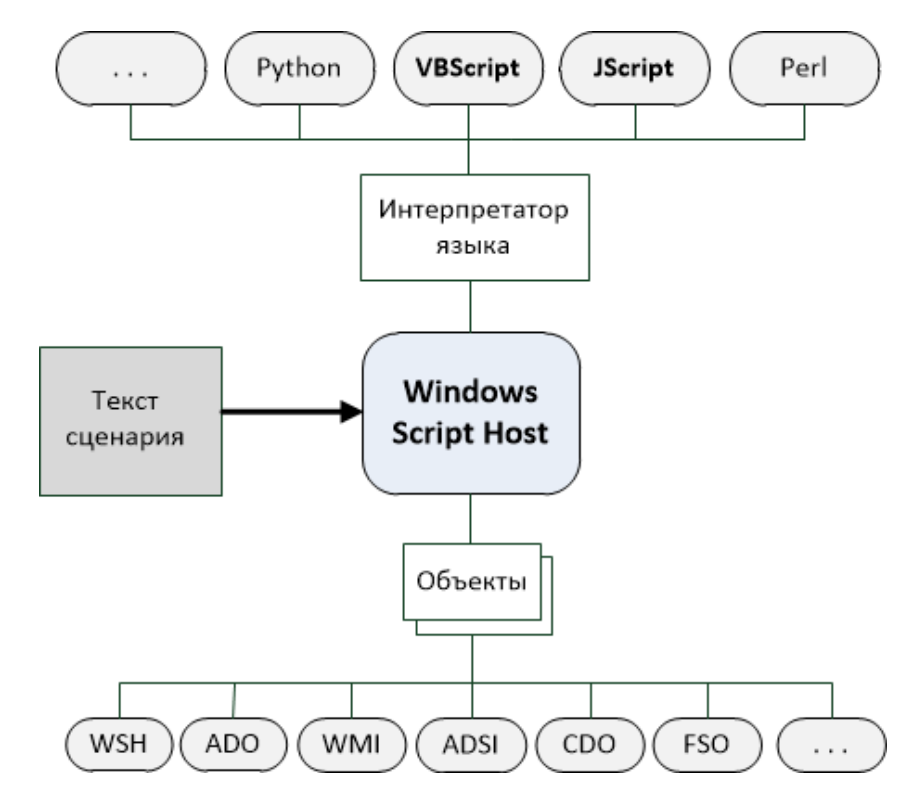

Объекты имеют структуру, их намного легче использовать в программах, чем текстовые данные.

#### Предыстория

Что было в Windows до PowerShell:

**1. Командная оболочка + пакетные файлы** (батники) = интерпретатор cmd.exe

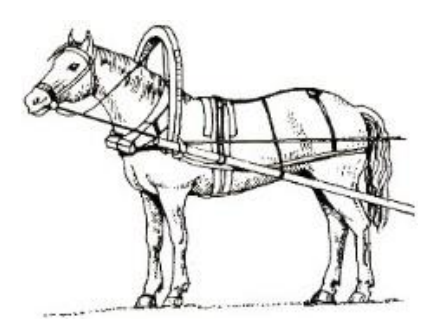

Стиль Unix:

- + конвейеры
- трудно работать с объектами
- **2. Сценарии** на языках VBScript, JScript (Python, Perl, …) = Windows Script Host

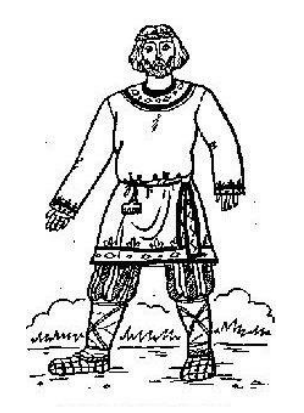

Стиль Windows:

- + работа с объектами
- нет конвейеров

PowerShell: гибрид Unix & Windows

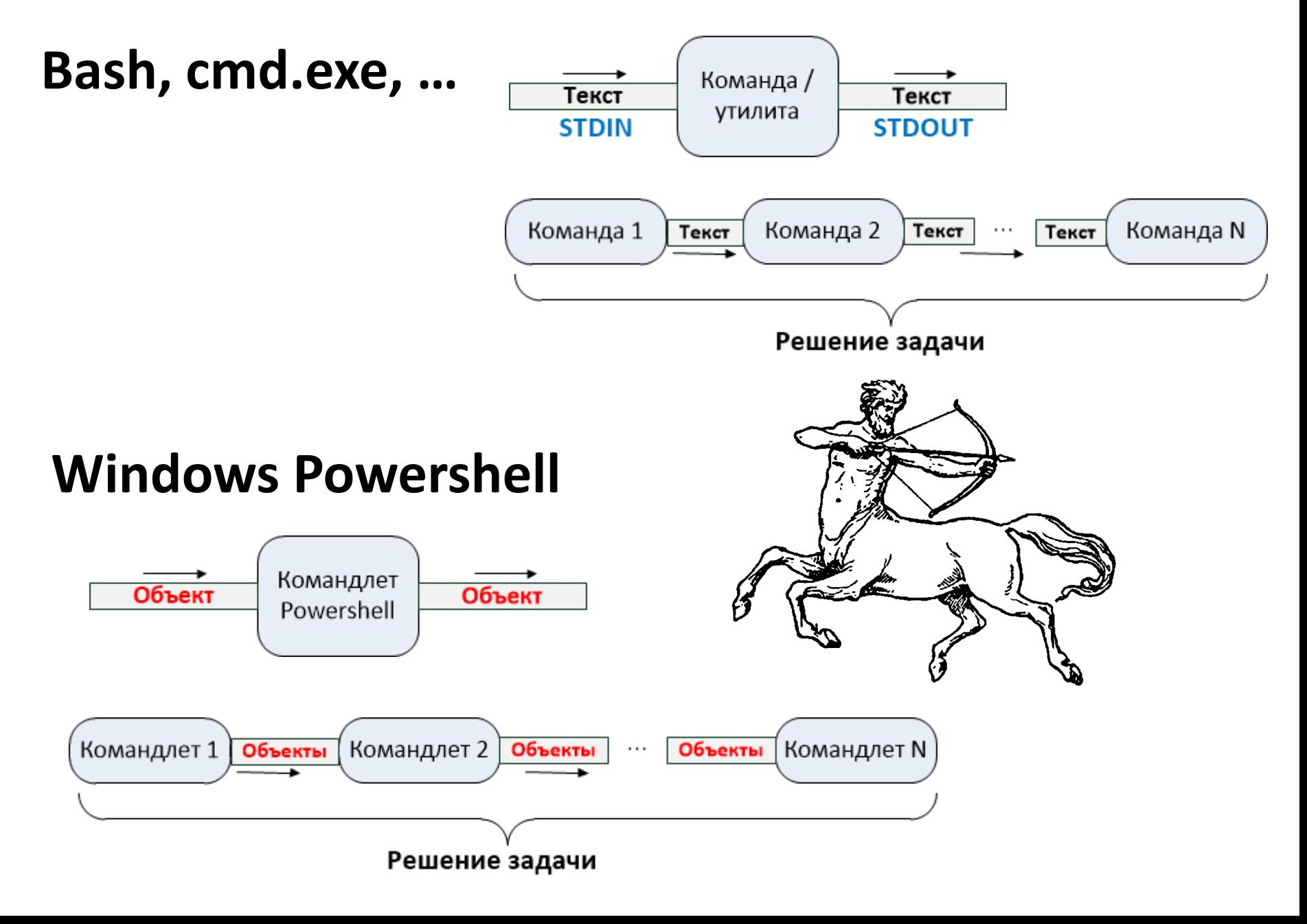

## PowerShell: гибрид Unix & Windows

#### **Возможности**

- Конвейерная обработка объектов (а не текста)
- Прямой доступ из командной строки к внешним объектам (COM, WMI, …)
- Работа с разнородными источниками данных (реестр, сертификаты, …) по принципу файловой системы
- Унифицированная структура встроенных команд (*Действие-Объект*)
- Возможность расширения встроенного набора команд
- Поддержка знакомых команд из других оболочек через псевдонимы (ls, dir, …)

Взято лучшее из других языков:

Bash, Ksh – конвейеризация

AS400/VMS – стандартные названия команд

TCL, WSH – встраиваемость и поддержка нескольких

языков

PERL, Python – выразительность и стиль

### Знакомство с оболочкой

X Windows PowerShell

This command gets all of the items in the C:\Windows directory and its subdirectories that ame, except for those with a .png file name extension.

 $\Box$ 

×

#### **ЗАМЕЧАНИЯ**

Для просмотра примеров введите: "get-help Get-ChildItem -examples". для получения дополнительных сведений введите: "get-help Get-ChildItem -detailed".<br>Для получения дополнительных сведений введите: "get-help Get-ChildItem -full".<br>Для получения справки в Интернете введите: "get-help Get-Ch

#### PS C:\Users\andrv> Get-Process

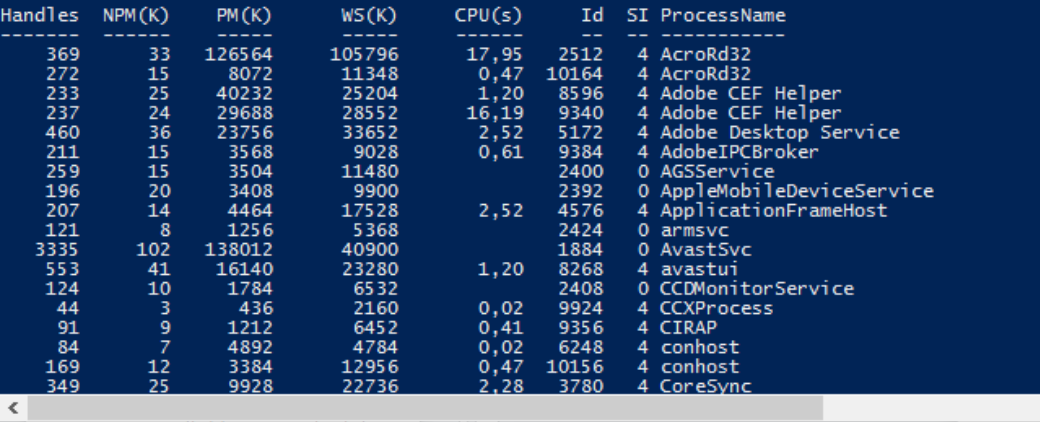

#### **Powershell.exe**

- Псевдонимы для команд
- Встроенная помощь
- Автозавершение ввода
- Стандарт имен команд
- Перенаправление ввода/вывода

#### Интегрированная среда сценариев

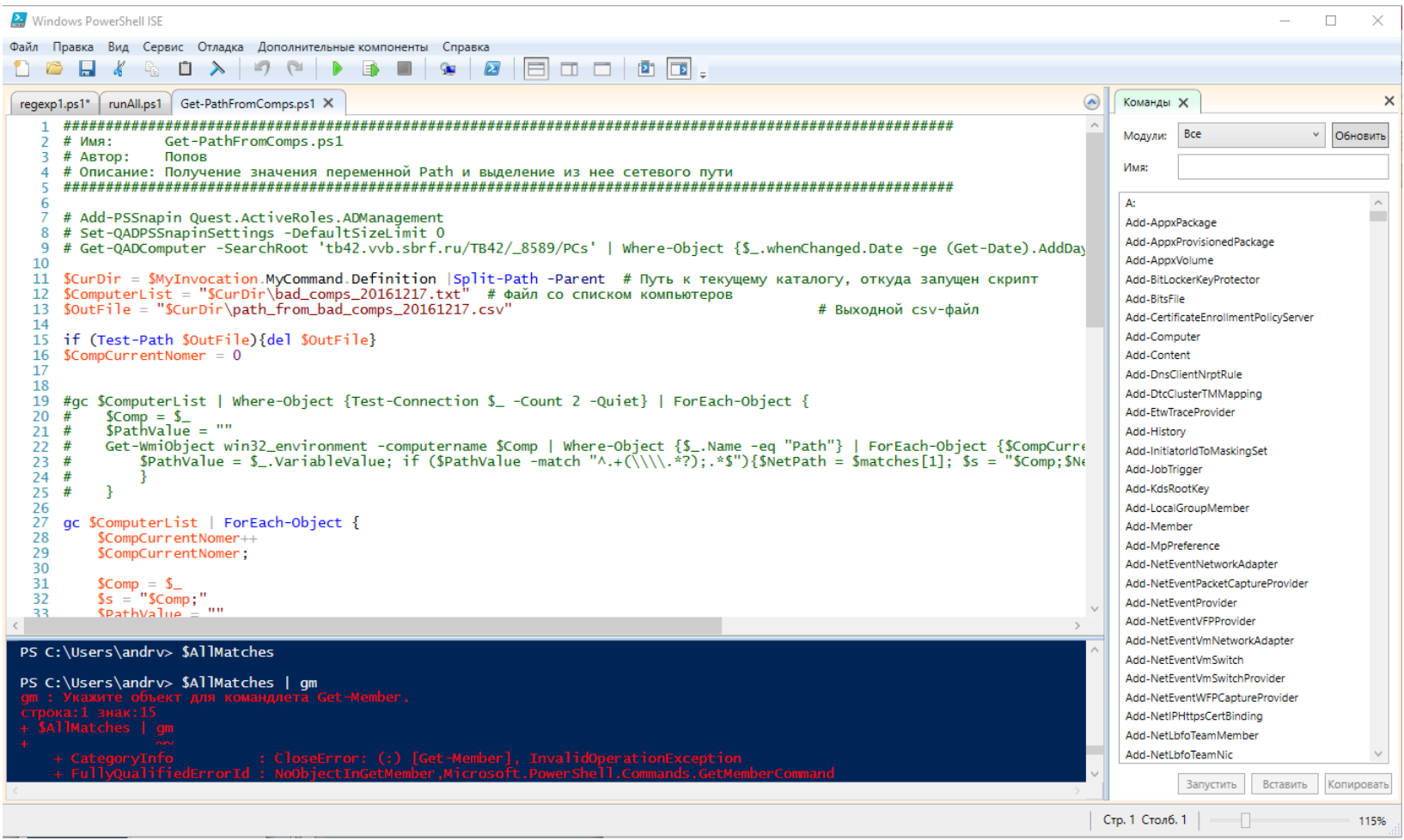

### **Powershell\_ISE.exe**

#### Фундамент PowerShell: .NET Framework

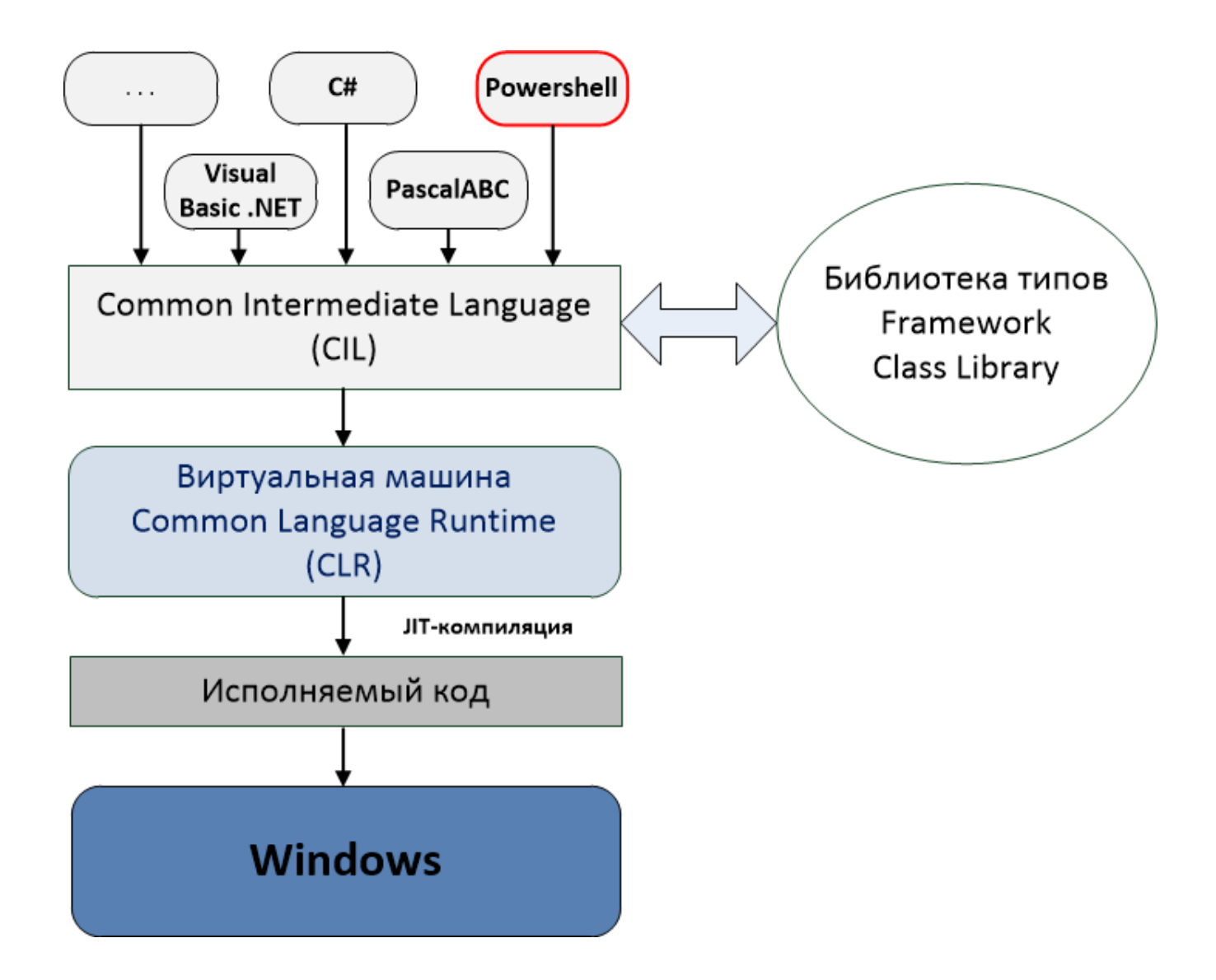

#### Все в PowerShell – объекты

#### Объекты .NET Framework – самодокументируемые

#### Командлет **Get-Member** – просмотр структуры объектов, поступающих по конвейеру

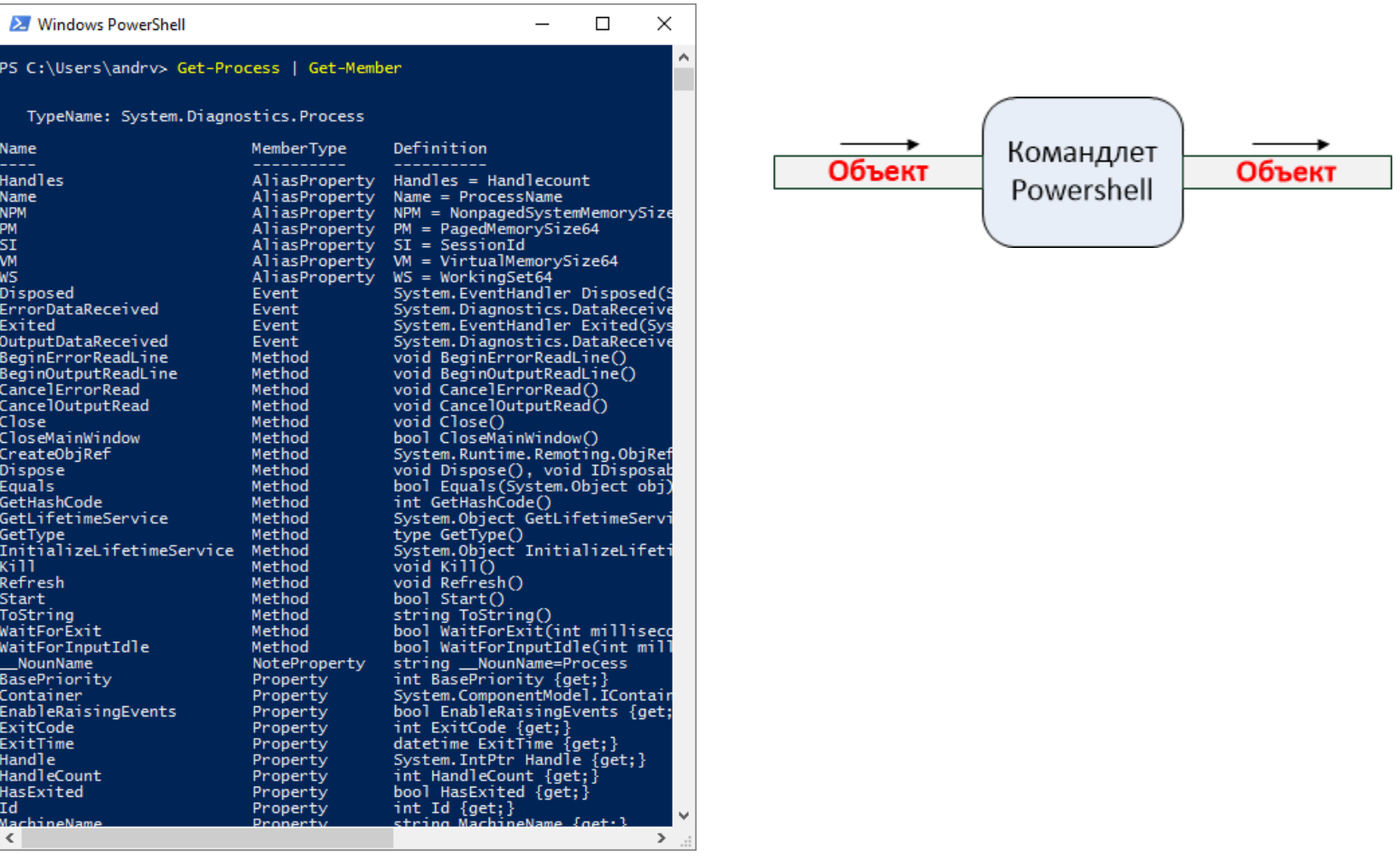

### Обработка объектов в конвейере

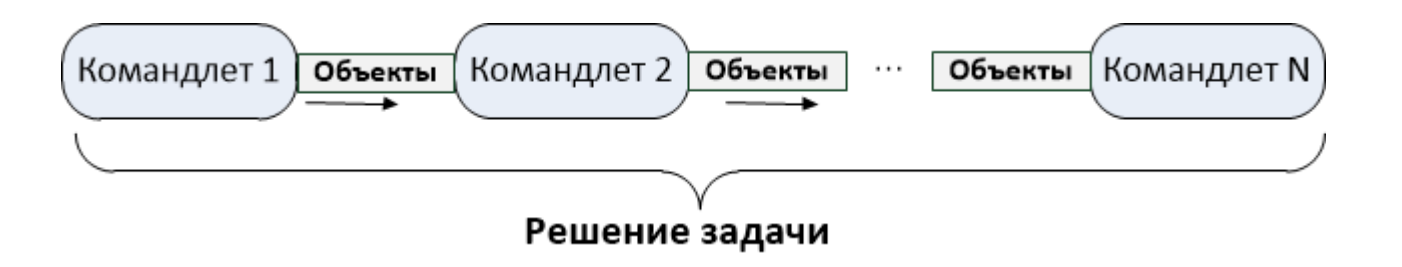

Стандартные операции на объектами в конвейере:

- Фильтрация
- Сортировка
- Выделение объектов и свойств
- Произвольные действия
- Группировка
- Измерение характеристик

#### Фильтрация и сортировка объектов

#### Командлет **Where-Object**

Get-Service | **Where-Object** {\$\_.Status -eq "Stopped"} Get-Process | Where-Object {\$ .Id -gt 1000}

#### Командлет **Sort-Object**

Get-Process | **Sort-Object** cpu –Descending

#### Объединение фильтрации и сортировки:

Get-Process | **Where-Object** {\$\_.Id -gt 1000} | **Sort-Object** cpu –Descending

Получим упорядоченный по количеству затраченного процессорного времени список процессов, идентификатор которых больше 1000.

## Выделение объектов и свойств

### Командлет **Select-Object**

- Выделение нескольких первых/последних объектов Get-Process | Sort-Object WS | Select-Object -Last 5
- Выделение в итоговых объектах нужных свойств Get-Process | Select-Object ProcessName, Id
- Добавление к объектам новых свойств

Get-Process | Select-Object ProcessName,

 $@{Name="StartMin";$  Expression =  $$ . StartTime. Minute}$ }

#### Выполнение произвольных действий

## Командлет **ForEach-Object**

\$TotalLength=0

Get-ChildItem | ForEach-Object {\$TotalLength+=\$\_.length}

## Группировка объектов

### Командлет **Group-Object**

Группировка проходящих по конвейеру объектов по значению определенных свойств

Get-Process | Group-Object Company

Поле Name – название группы, Count – количество элементов в группе, Group – коллекция элементов, входящих в групу

### Измерение характеристик объектов

## Командлет **Measure-Object**

Применение к свойствам элементов, проходящих по конвейеру, функций агрегирования

dir | Measure-Object -Property Length -Minimum –Maximum -Average -Sum

#### Функции в PowerShell

## **Особенности**:

- Вызываются как команды (аргументы указываются через пробел без дополнительных круглых скобок и выделения символьных строк кавычками).
- Каждое вычисляемое в функции выражение помещает свой результат в выходной поток. function subtract (\$from, \$count) {\$from-\$count}

## **Вызов функций**

subtract 10 2 subtract -from 10 -count 2 subtract -count 3 -from 5

### Функции в PowerShell

#### **Особенности**:

- Вызываются как команды (аргументы указываются через пробел без дополнительных круглых скобок и выделения символьных строк кавычками).
- Каждое вычисляемое в функции выражение помещает свой результат в выходной поток.

function subtract (\$from, \$count) {\$from-\$count}

• Если функция внутри конвейера, то в переменной  $\sin$ ри $t$  хранится входящий поток объектов.

#### **Вызов функций**

```
subtract 10 2
subtract -from 10 -count 2
function sum {
   sn=0foreach ($i in $input) { $n+=$I }
   sn}
1..10 | sum
```
#### Фильтры в PowerShell

**Фильтр** – это функции особого вида, которые находясь внутри конвейера, запускаются для каждого входящего элемента.

Переменная \$\_ соответствует текущему элементу конвейера, проходящему через фильтр.

filter Double {\$\_\*2}

1..4 | Double

 $For Each - Object - **Geabian function**$  фильтр

#### Функции как командлеты

```
function имя_функции ( параметры ) {
  begin {
   блок_кода_инициализация }
  process {
   блок_кода_обработка_элемента }
  end {
   блок_кода_завершение }
}
```
 $\texttt{ForEach}-\texttt{Object}-\texttt{6e3b}$  мянный фильтр

#### Работа с внешними объектами

#### COM-объекты

\$Shell = New-Object -ComObject WScript.Shell \$Shell | Get-Member (New-Object -Com Sapi.SpVoice).Speak("Hello World") WMI Get-WmiObject –List Get-WmiObject Win32\_Service

Команды PowerShell работают с внешними объектами не напрямую, а через систему адаптации типов и объект PSObject.

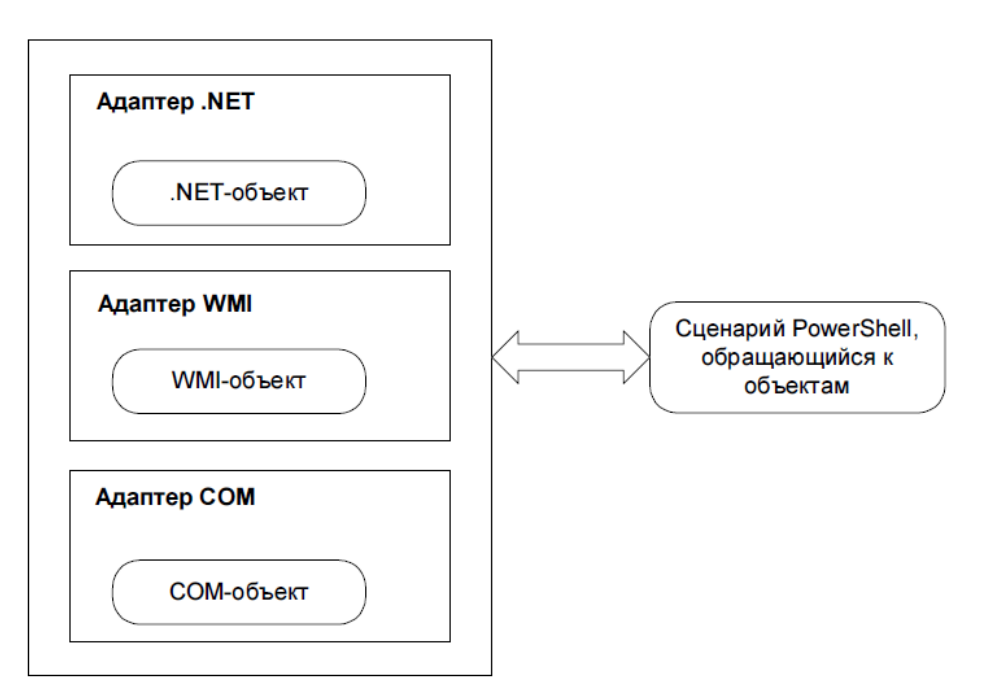

#### Ассоциативные массивы (хэш-таблицы)

Структуры для хранения коллекции ключей и их значений, связанных попарно.

\$*имя\_массива* = @{*ключ1* = *элемент1*; *ключ2* = *элемент2*; ...}

```
PS C:\Users\andrv> $user=@{фамилия="Попов"; Имя="Андрей"; Телефон="55-55-55"}
PS C:\Users\andrv> $user
                                Value
Name
                                Попов
∣Фамилия
                                Андрей
Іимя
                                55 - 55 - 55Телефон
PS C:\Users\andrv> $user. Фамилия
Попов
PS C:\Users\andrv> $user["Фамилия"]
Попов
PS C:\Users\andrv>
```
#### Эффективность: PowerShell vs cmd.exe

Несколько филиалов банка ежедневно формируют операционные дневники в виде файлов od\_\*.htm, которые записываются в папки ГГГГММДД\NNN, где ГГГГММДД – текущая дата, NNN – номер филиала. Нужно подсчитать количество опердневников для каждого филиала в течение месяца.

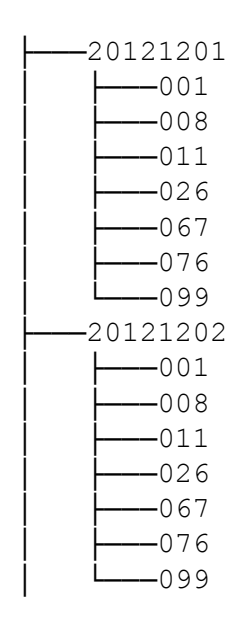

#### Эффективность: PowerShell vs cmd.exe

Несколько филиалов банка ежедневно формируют операционные дневники в виде файлов od \*.htm, которые записываются в папки ГГГГММДД\NNN, где ГГГГММДД – текущая дата, NNN – номер филиала. Нужно подсчитать количество опердневников для каждого филиала в течение месяца.

#### **Батник**

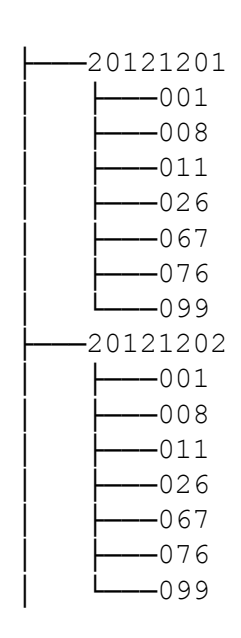

1. Формируем файл с путями к папкам, в которых есть дневники. Сортируем этот файл по номеру филиала.

```
@echo off
del temp.txt
FOR /D f f N (d:\odb\201612*) DO (
     dir /s/b \frac{1}{2} \frac{1}{2} \frac{1}{2} \frac{1}{2} \frac{1}{2} \frac{1}{2} \frac{1}{2} \frac{1}{2} \frac{1}{2} \frac{1}{2} \frac{1}{2} \frac{1}{2} \frac{1}{2} \frac{1}{2} \frac{1}{2} \frac{1}{2} \frac{1}{2} \frac{1}{2} \frac{1}{2} \frac{1}{2} \frac{1}{2} \sort /+17 temp.txt /o odb.txt
del temp.txt
```
2. Открываем этот файл c разделителями в Excel, выделяем столбец с номерами филиалов, вычисляем промежуточные итоги с подсчетом количества элементов в группе.

#### Эффективность: PowerShell vs cmd.exe

Несколько филиалов банка ежедневно формируют операционные дневники в виде файлов od \*.htm, которые записываются в папки ГГГГММДД\NNN, где ГГГГММДД – текущая дата, NNN – номер филиала. Нужно подсчитать количество опердневников для каждого филиала в течение месяца.

#### **Батник**

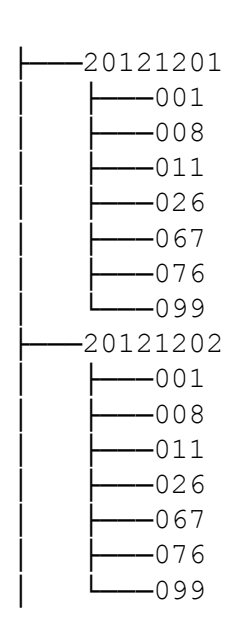

1. Формируем файл с путями к папкам, в которых есть дневники. Сортируем этот файл по номеру филиала.

```
@echo off
del temp.txt
FOR /D 88f IN (d:\odot d)201612*) DO (
     dir /s/b \frac{1}{2} \frac{1}{2} \frac{1}{2} \frac{1}{2} \frac{1}{2} \frac{1}{2} \frac{1}{2} \frac{1}{2} \frac{1}{2} \frac{1}{2} \frac{1}{2} \frac{1}{2} \frac{1}{2} \frac{1}{2} \frac{1}{2} \frac{1}{2} \frac{1}{2} \frac{1}{2} \frac{1}{2} \frac{1}{2} \frac{1}{2} \sort /+17 temp.txt /o odb.txt
del temp.txt
```
2. Открываем этот файл c разделителями в Excel, выделяем столбец с номерами филиалов, вычисляем промежуточные итоги с подсчетом количества элементов в группе.

#### **PowerShell**

Get-ChildItem -Path d:\odb\201612\*\\*\od\_\*.htm | group-object -property {\$ .Directory.Name} -noelement

#### Эффективность: PowerShell vs WSH

В текстовый файл записываются имена серверов, на которых возникли ошибки. Нужно во всем файле подсчитать количество записей для каждого сервера.

#### Эффективность: PowerShell vs WSH

В текстовый файл записываются имена серверов, на которых возникли ошибки. Нужно во всем файле подсчитать количество записей для каждого сервера.

#### **VBScript**

```
set fso = CreateObject ("Scripting. FileSystemObject")
 dim errcount () ' объявление массива с динамическим изменением размера
 max names = 20 ' начальное резервирование места для 20 имен
 redim errcount (2, max names)
 n names = 0' noka uмен в списке нет
 set strm = fso.OpenTextFile("servers.txt")
Hdo while not strm. AtEndOfStream ' сканирование всех записей в журнале
   servername = strm. ReadLine () ' получение имени сервера из записи журнала
                                 ' с увеличением его счетчика ошибок
   for i = 1 to n names ' MMA yxe ectb B CHMCKe?
     if erroount (1,i) = servername then ' \mua, тогда просто
       errcount (2,i) = errcount (2,i)+1 ' увеличение его счетчика ошибок
       exit for
     end if
   next
   if i > n names then ' не найдено, тогда добавить это имя
     if n names = max names then ' список полон, увеличит его размер
       max names = max names+20
       redim preserve errcount (2, max names)
     end if
     n names = n names+1 ' добавление нового имени к списку
     \text{error}(1, \text{ } n \text{ names}) = \text{servername}errcount (2, n names) = 1' установка счетчика ошибок в 1
   end if
 loop
 strm.Close
 ' а теперь вывод списка счетчиков
 wscript.echo "Сервер" & vbTab & "Количество ошибок "
\exists for i = 1 to n names
  wscript.echo errcount (1,i) & vbTab & cstr (errcount (2,i))
 next
```
#### Эффективность: PowerShell vs WSH

В текстовый файл записываются имена серверов, на которых возникли ошибки. Нужно во всем файле подсчитать количество записей для каждого сервера. **VBScript PowerShell**

```
set fso = CreateObject ("Scripting. FileSystemObject")
 dim errcount () ' объявление массива с динамическим изменением размера
 max names = 20 ' начальное резервирование места для 20 имен
 redim errcount (2, max names)
 n names = 0' noka uмен в списке нет
 set strm = fso.OpenTextFile("servers.txt")
Hdo while not strm. AtEndOfStream ' сканирование всех записей в журнале
   servername = strm. ReadLine () ' получение имени сервера из записи журнала
                                 ' с увеличением его счетчика ошибок
   for i = 1 to n names ' MMR yxe ectb в списке?
     if erroount (1,i) = servername then ' \mu a, тогда просто
       errcount (2,i) = errcount (2,i)+1 ' увеличение его счетчика ошибок
       exit for
     end if
   next
   if i > n names then ' не найдено, тогда добавить это имя
     if n names = max names then ' список полон, увеличит его размер
       max names = max names+20
       redim preserve errcount (2, max names)
     end if
     n_names = n_names+1 ' добавление нового имени к списку
     \text{error}(1, n \text{ names}) = \text{servername}errcount (2, n_names) = 1 ' установка счетчика ошибок в 1
   end if
 loop
 strm.Close
 ' а теперь вывод списка счетчиков
 Wscript.echo "Сервер" & vbTab & "Количество ошибок "
\exists for i = 1 to n names
  wscript.echo errcount (1,i) & vbTab & cstr (errcount (2,i))
 next
```
 $\text{Servercount} = \text{Q}$  # Создание пустой хэш-таблицы # получение строк из файла и подсчет get-content '.\servers.txt' | foreach {\$errcount[\$\_]++} Serrcount

#### Выводы

Достоинства Windows PowerShell как языка программирования:

- Упрощает работу с внешними объектами (простое создание экземпляров объектов, возможность получить список свойств и методов этих объектов).
- Во многих случаях конвейеры объектов позволяют уменьшить объем кода, сделать его более понятным и выразительным.